# ديدحت يف أطخ :Scheduler Enterprise Tidal Windows ةمدخ ليغشت ءدب ءانثأ dll.jvm عقوم ةيسيئرلا Ï

## المحتويات

[المقدمة](#page-0-0) [المتطلبات الأساسية](#page-0-1) [المتطلبات](#page-0-2) [المكونات المستخدمة](#page-0-3) [الاصطلاحات](#page-1-0) حل رسائل خطأ jvm.dll [معلومات ذات صلة](#page-2-0)

## <span id="page-0-0"></span>المقدمة

يوفر هذا المستند معلومات حول كيفية حل رسائل الخطأ التي يمكن رؤيتها عند بدء الخدمة الرئيسية، خاصة إذا كان قد تم تثبيت Java مؤخرا. كما يوفر هذا المستند فهما لكيفية قيام الخدمة الرئيسية بتحديد إصدار Java لاستخدامه لبيئة وقت التشغيل.

تمت تغطية رسائل الخطأ هذه في هذا المستند:

.TIDALSaMaster: Unable to determine JVM DLL location TIDALSaMaster: Unable to load C:\Program Files\Java\jre6\bin\client\jvm.dll .TIDALSaMaster: Unable to find JVM DLL

## <span id="page-0-1"></span>المتطلبات الأساسية

#### <span id="page-0-2"></span>المتطلبات

- Cisco Tidal Windows Master 5.3.1+ ●
- تم تثبيت بيئة وقت تشغيل JRE (Java (على الأساسي
	- المسؤول المحلي على الخادم الرئيسي
		- معرفة سجل Windows

#### <span id="page-0-3"></span>المكونات المستخدمة

تستند المعلومات الواردة في هذا المستند إلى خدمة Master Windows.

تم إنشاء المعلومات الواردة في هذا المستند من الأجهزة الموجودة في بيئة معملية خاصة. بدأت جميع الأجهزة المُستخدمة في هذا المستند بتكوين ممسوح (افتراضي). إذا كانت شبكتك مباشرة، فتأكد من فهمك للتأثير المحتمل لأي أمر.

#### <span id="page-1-0"></span>الاصطلاحات

راجع [اصطلاحات تلميحات Cisco التقنية للحصول على مزيد من المعلومات حول اصطلاحات المستندات.](/c/ar_ae/support/docs/dial-access/asynchronous-connections/17016-techtip-conventions.html)

## <span id="page-1-1"></span><u>حل رسائل خطأ jvm.dll</u>

يمكن العثور على رسائل الخطأ في "عارض أحداث Windows "- سجلات التطبيقات عندما يتعذر على التطبيق الرئيسي العثور على JVM (Java (أثناء بدء تشغيل الخدمة الرئيسية. إذا تعذر على المدير العثور على Java، تتوقف الخدمة بعد وقت قصير من محاولة بدء تشغيل الخدمة. لا يحصل الأساسي حتى على إنشاء سجل رئيسي. لذلك، يجب عليك التحقق من سجلات عارض الأحداث لاستكشاف أخطاء هذه وإصلاحها والعثور على رسائل الخطأ هذه.

نظرا لإمكانية وجود إصدارات متعددة من Java على الخادم، يستخدم الأساسي مفتاح تسجيل لتحديد إصدار Java لاستخدامه لخدمة التطبيق الرئيسي. يمكن العثور على هذا المفتاح معين في السجل تحت فارغة القيمة كانت إذا .HKEY\_LOCAL\_MACHINE\SOFTWARE\Tidal Software\Scheduler\JvmVersion لأن برنامج Java لم يكن موجودا أثناء التثبيت الرئيسي أو تم تحديثه مؤخرا، فإن الأساسي لا يبدأ ويبلغ عن أحد الأخطاء. يجب ألا تكون قيمة مفتاح JvmVersion فارغة أبدا. يجب أن تكون قيمة المفتاح شيئا مثل 1.5 أو 1.6 بناء على إصدار Java الذي يجب أن يستخدمه التطبيق الرئيسي.

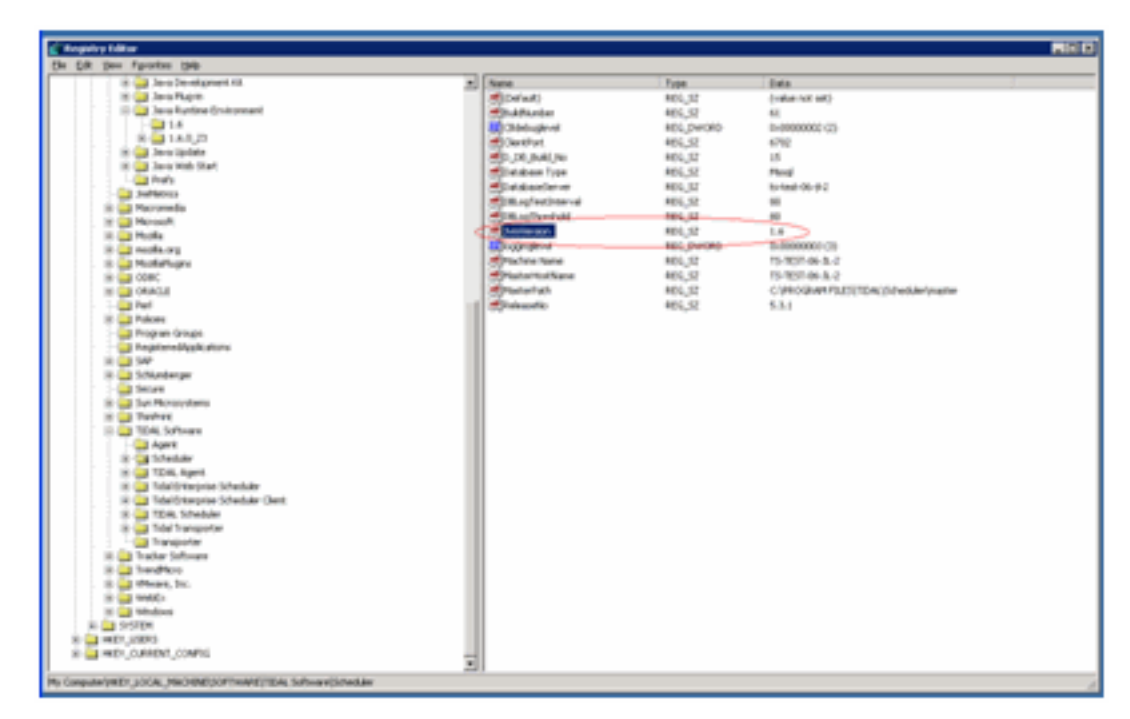

إذا كانت القيمة فارغة أو تم تعيينها بشكل غير صحيح، ببساطة قم بتحديث قيمة JvmVersion إلى إصدار جافا الصحيح الذي تريد أن يستخدمه المدير. القيم الصحيحة هي 1.5 ل 5 Java و 1.6 ل 6 Java.

يطابق الأساسي القيمة الموجودة في مفتاح JvmVersion مع مفتاح تسجيل Java لتحديد موقع dll.jvm. على سبيل المثال: إذا تم تعيين القيمة على 1.6، فستعثر الخدمة الرئيسية على مسار jvm.dll في المفتاح .HKEY\_LOCAL\_MACHINE\SOFTWARE\JavaSoft\Java Runtime Environment\1.6\RuntimeLib

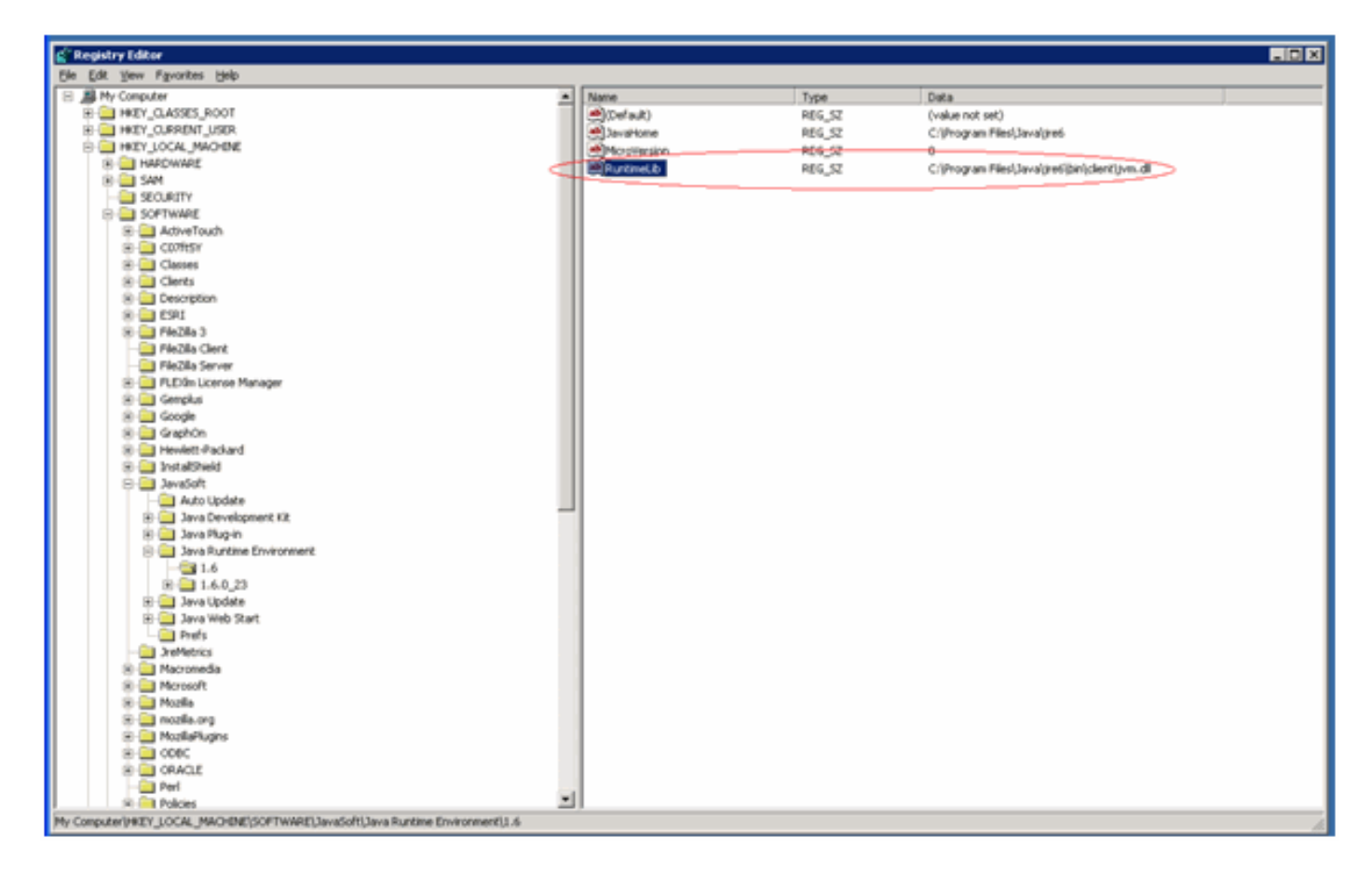

إذا كانت قيمة JvmVersion صحيحة، يمكنك أيضا التحقق من قيمة المفتاح RuntimeLib. من المعروف أن هذه القيمة تحتوي على مسار ملف غير صحيح في بعض بيئات 64 بت. تأكد من وجود دليل JavaHome\bin\client. في حالة عدم وجود مسار الملف وتثبيت Java، فما عليك سوى إنشاء دليل العميل في دليل JavaHome ونسخ المحتويات من دليل JavaHome\bin\server الموجود في دليل العميل الجديد. بمجرد أن تقوم بتنفيذ هذا ويكون مسار الملف الآن صحيحا، يجب أن يبدأ الأساسي.

## <span id="page-2-0"></span>معلومات ذات صلة

● [الدعم التقني والمستندات - Systems Cisco](http://www.cisco.com/cisco/web/support/index.html?referring_site=bodynav)

ةمجرتلا هذه لوح

ةي الآلال تاين تان تان تان ان الماساب دنت الأمانية عام الثانية التالية تم ملابات أولان أعيمته من معت $\cup$  معدد عامل من من ميدة تاريما $\cup$ والم ميدين في عيمرية أن على مي امك ققيقا الأفال المعان المعالم في الأقال في الأفاق التي توكير المالم الما Cisco يلخت .فرتحم مجرتم اهمدقي يتلا ةيفارتحالا ةمجرتلا عم لاحلا وه ىل| اًمئاد عوجرلاب يصوُتو تامجرتلl مذه ققد نع امتيلوئسم Systems ارامستناه انالانهاني إنهاني للسابلة طربة متوقيا.